**IE Interfaces Vol. 18, No. 3, pp. 247-252, September 2005.**

# 복합형상 및 다중경로에 대한 Exit Burr 판별 알고리듬의 개발

 $-$  스플라인을 포함한 Exit Burr의 해석  $-$ 

# 김지환․이장범․김영진†

경희대학교 테크노공학대학 산업공학 전공

# Development of Exit Burr Identification Algorithm on Multiple Feature Workpiece and Multiple Tool Path

Ji-Hwan Kim • Jang-Beom Lee • Young-Jin Kim

College of Advanced Technology, Kyung Hee University, Yongin, 449-701

In the automated production environment in the present days, the minimization of manual operation becomes a very important factor in increasing the efficiency of the production system. The exit burr produced through the milling operation on the edge of workpiece usually requires manual deburring process to enhance the level of precision of the resulting product. So far, researchers have developed various methods to understand the formation of exit burr in cutting process. One method to analytically identify the formation of exit burr was to use the geometrical information of CAD and CAM data used in automated machining. This method, in turn, generated the information resulting from the analysis such as burr type, cutting region, and exit angle. Up to now, the geometrical data were restricted to the single feature and single path.

 In this paper, a method to deal with the complicated geometric features such as line segment, arc, hole, and spline will be presented and validated using the field data. This method also deals with the complex workpiece shape which is a combination of multiple features. As for the cutting path, multiple tool path is analyzed in order to simulate the real cutting process. All this analysis is combined into a Windows based software and real data are used to validate the program in the conclusion.

*Keywords***:** exit burr, milling, multiple feature, multiple tool path, exit angle

#### 1. 서 론

Burr는 절삭가공 시 공작물의 모서리부분에 발생하는 것으로, 절삭공구가 공작물의 끝 부분을 빠져나가면서 공작물이 소성 변형되며 밀려나오는 결과로 발생하는 돌출현상을 말한다. 이

러한 burr는 작업효율 감소 및 생산비의 비효율적 낭비를 가져 오게 된다. 따라서, burr의 생성 원리를 이해하고 burr의 발생을 최소화할 수 있는 연구가 필요하게 된다. 또한 이를 바탕으로 디버링의 비용을 줄일 수 있는 최적의 가공계획을 수립해야만 제품의 정밀도를 높일 수 있고, 작업 능률과 생산성을 향상시

본 논문은 경희대학교 국제교류처의 지원을 받았으므로 이에 감사드립니다.

†연락저자 : 김영진 교수, 449-701 경기도 용인시 기흥읍 서천리 1 경희대학교 테크노공학대학 산업공학 전공, Fax : 031-201-3709, E-mail : yjkim@khu.ac.kr

2004년 7월 16일 접수, 2회 수정 후 2005년 5월 26일 게재 확정.

킬 수 있을 것이다.

이러한 burr는 공구와 공작물이 만나는 상태에 따라 그 형상 이 결정되어진다. 그동안 많은 접근방법을 통해 burr에 대한 고 찰이 이루어졌다. 그 중에서도 Dornfeld는 미리 준비된 특정 형 상의 공작물에 대해서 임의로 지정된 공구의 절삭경로에 대하 여 연구하였다. Dornfeld(1997) 그리고 Kim(2001)은 polygon, 호 의 임의형상에서 발생하는 burr의 생성 메커니즘을 기하학적 으로 구하였다(Kim, 2001; Kim, 2002).

본 연구에서는 이전의 연구에 덧붙여 스플라인(자유곡선)에 대한 해석을 포함시킴으로써, 2차원의 공작물이 가질 수 있는 모든 경우에 대한 해석을 가능하게 하였다. 더불어, 이러한 호 , polygon, 스플라인 등이 복합적으로 연결된 복합형상을 가진 공 작물을 인식하는 알고리듬을 정립하였다. 또한 이러한 공작물 에 대해 다중 절삭경로로 절삭작업을 수행 시 발생하는 절삭영 역의 우선순위를 경험적인 지식을 바탕으로 정하여 이를 실제 가공 상황에 적용할 수 있게 하였다(Kim, 2002).

그리고, 단순하게 burr의 발생구역을 표시하는 수준을 넘어 서 기존 실험 데이터베이스를 연동하여 위치별로 어떠한 형태 의 burr가 생성되는지 검색이 가능하며, 시각적으로 확인할 수 있도록 프로그램화하였다. 따라서, 본 논문의 목적은 실제 가 공 현실을 고려한 Exit Burr의 발생 영역의 예측을 통해 최적 가 공환경을 제안하는 데에 있다.

# 2. 스플라인에서의 burr 형성 메커니즘

호와 polygon형태의 공작물 형상에 대한 CAD 및 공구에 대한 CAM 정보를 해석하고 이를 이용하는 방법은 이미 저자의 이전 논문에서 소개한 바 있다(Kim, 2001). 스플라인도 이와 마찬가 지로 DXF 형태로 주어진 형상정보를 통해 시작점, 끝점, 꼭지 점, 그리고 조정점에 대한 좌표정보를 얻게 된다. 이 정보를 스 플라인을 재구성하는 알고리듬에 적용하여 공작물의 기하학 적인 정보로 재현하게 되며, 아울러 NC 파일을 통해 받아들여 진 CAM 정보에서는 공구의 종류 및 경로를 추출해내어 이들 사이에서 발생하는 Exit Burr를 기하학적으로 해석해낸다.

스플라인에서 burr 영역을 판별하고 보여주는 과정은 기본 적으로 이전 논문에서 다루어졌던 호에서 수행되어진 부분과 유사하다(Kim, 2001). 그러나 기하학적으로 위치계산이 용이하 여 공구와 공작물의 접점을 구하기 쉬운 호의 경우와는 달리 스플라인은 접점의 정확한 위치값을 구하는 것보다는 상대적 오차 값을 적게 갖는 점을 취하여 접점으로 인식하고 burr 영역 을 판별하게 하였다. 이것은 본 논문이 궁극적으로는 Exit Burr 의 위치를 파악하고 그 크기를 적게 하는 절삭경로를 구하는 것에 그 목적이 있기 때문이다. 스플라인 역시 공작물의 방향 성, 공구의 진행 경로 및 통과범위의 상관관계에 의하여 burr 형성을 예측할 수 있다. burr가 발생하는 근본적인 이유가 절삭 시 재료가 밀려나가는 현상에 있으므로 공작물을 둘러싼 선분

벡터와 공구의 진행방향 벡터가 같은 방향을 가지며 접할 때 발생하며 그것은 아래의 <Figure 1>과 같다.

<Figure 1>에 스플라인을 지나는 공구의 가능한 가공경로 가 나타나있다. <Figure 1(a)>, <Figure 1(b)>는 공구가 공작물 의 외부에서 외부로 또는 내부에서 외부로 지나가는 경우에 대 한 burr 생성의 영역을 보여준다. 그림에서와 같이 burr는 공구 와 공작물이 접하는 위치로부터 공구의 회전방향 접선 벡터와 공작물의 선분 벡터가 같은 방향인 구간에 발생한다. 그리고 아래 그림의 <Figure 1(c)>, <Figure 1(d)>는 스플라인 형상의 공작물이 볼록하거나 또는 오목한 경우에 따라 burr 영역이 다 르게 생성되는 것을 보여준다. 여기서 p1-p2, p3-p4는 각각 발생 한 Exit Burr의 영역이다.

이러한 기본 규칙에 의하여 스플라인의 경우 어떤 부분에서 Exit Burr가 생성되는지를 판단하는 알고리듬을 수립하게 되 었다.

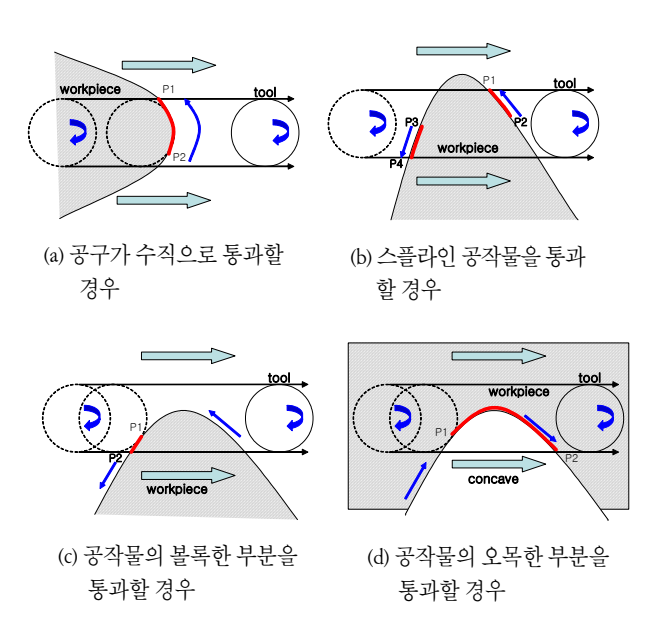

**Figure 1.** 스플라인형상의 공작물에서의 Burr 형성 원리.

스플라인에서 발생하는 Exit Angle은 이전 논문에서 다룬 바 와 같이 공구가 공작물을 빠져나가는 동안 공구와 공작물이 만

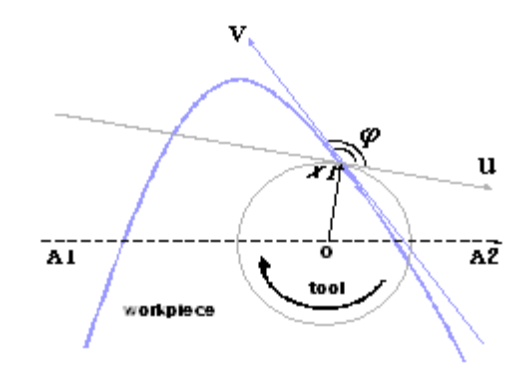

**Figure 2.** 스플라인의 Exit Angle 계산.

나는 점(절삭점)에서 공구의 회전방향 접선 벡터와 공작물의 선분 벡터 사이의 각으로 정의된다(Kim, 2001).

 $\leq$ Figure 2>에서 보는 바와 같이 공구는  $A_1$ 에서  $A_2$ 로 이동하 며 접점인 X1은 사용자가 선택하는 임의의 점이 된다. 선택된 점 X1을 기준으로 공구의 중심좌표를 산출하여 공구 공구회전 방향 접선 벡터  $(y)$  그리고 스플라인 상의 임의의 점  $(X_1)$ 에서 의 접선의 방정식에 의한 벡터( $v$ )를 산출하여 다음의 식 (1) 에 의해 Exit Angle( $\phi$ )을 산출하게 된다. 임의의 X1 점에서의 접선 벡터는 스플라인의 미분 식으로부터 구해진다 (Kim, 2002).

$$
\phi = \cos^{-1} \frac{u}{\left\| \begin{array}{c} u \\ \sim \\ \sim \end{array} \right\| \left\| \begin{array}{c} v \\ \sim \\ \sim \end{array} \right\|} \qquad (1)
$$

## 3. 복합형상의 인식

Exit Burr 생성에 대한 예측은 공작물의 모서리 즉, 단면도의 도 형 형상에 관계된다. 따라서, 공작물의 형상을 정확하게 인식 하는 것이 매우 중요하다. 이전의 연구에서는 공작물의 형상이 단일의 개체로 이루어져 있었지만, 실제로 공작물의 형상은 여 러 개의 직선, 원, 호 등으로 연결되어 있거나, 한 개 이상의 형 상으로 이루어져 있게 되며, 이 경우에 방향성의 설정이 매우 중요하게 된다(Kim, 2001).

처음 CAD 파일에서 도형의 형상정보를 인식하게 되면 선, 호, 원(구멍), 스플라인이 각각 별도로 저장되어 있고, 각각의 방향성도 무작위로 인식하게 되어 그 자체로는 형상의 인식뿐 만 아니라 이를 통해 burr 영역을 판단하기가 쉽지 않다. 따라 서, 이러한 복합형상을 몇 개의 형상으로 구성되는 그룹 별로 구분해야할 필요가 있고, 이들 그룹의 포함 관계에 따라 일괄 적인 방향 설정이 필요하게 된다. 이는 이러한 방향성이 형상 을 나타내는 각 그룹의 기하학적 정보의 기본이고 이를 이용한 다양한 계산을 수행하기 때문이다.

#### **3.1** 복합형상의 요소

DXF 파일 내에는 선, 호 및 원(구멍), 스플라인별로 나누어 저장되어 있다. 이때, burr 판별을 보다 쉽게 할 수 있도록, 각 개 체들의 속성을 <Table 1>과 같이 추가 및 변경하였다. 단, 방향 벡터라는 속성은 burr 판별을 위해 본 연구에서 직접 추가한 속 성이다.

개체를 처음 인식했을 때, 이 개체의 방향성이 상당히 중요 하다. 즉, 그 개체의 어느 쪽이 물체부분인지 모르기 때문에 다 른 개체들과의 연관성을 따져보고 개체의 방향성을 부여해야 한다. 따라서 다음의 그룹화를 통하여 일괄적으로 방향성을 부 여해 주어야 한다. 객체의 외곽을 형성하는 선분 벡터는 개체 를 좌측에 위치하고 둘러싸는 방향성을 갖게 된다.

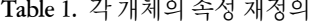

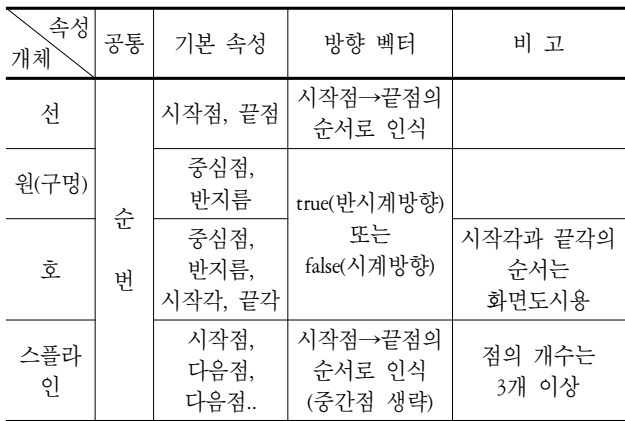

#### **3.2** 복합형상의 그룹화

DXF에서 개체들을 인식하고 나면, 여러 개의 선, 호, 원(구 멍), 스플라인으로 이루어져 있다. 이것들을 서로 연결되어있 는 것끼리 모아서 몇 개의 형상으로 취급해야 한다. 즉, 한 가지 이상의 형상으로 이루어진 복합형상을 연결되어있는 개체들 끼리 묶어 그룹화시킨다. 이때, 원(구멍)은 하나의 그룹으로 취 급한다.

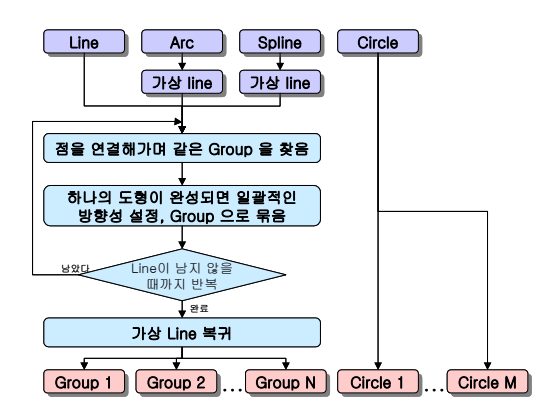

**Figure 3.** 복합 형상의 그룹화 알고리듬.

<Figure 3>은 그룹화 과정을 보여준다. 여기서 '가상선' 이 란, 호나 스플라인을 단순하게 선으로 취급하기 위하여 임시로 변환하여 생성된 개체이다. 즉, 호나 스플라인은 선과 같이 두 점의 성분으로만 이루어진 것이 아니기 때문에, 다른 선들과의 연결성 여부를 판단하기 위하여 개체의 끝점을 선처럼 바꾸어 준다는 것이다.

그룹화하는 방법은 <Figure 4(a)>처럼 일단 호와 스플라인을 가상선으로 변환시키고 임의의 개체를 선택한 후에, 그 개체 의 끝점에 연결되는 다른 개체를 찾는다. 다시, 그 개체의 남은 점과 연결되는 또 다른 개체를 찾는 방식으로, 마지막 개체와 첫 번째 개체가 연결될 때까지 연결되는 모든 개체를 찾으면 하나의 그룹이 완성된다. 완성된 그룹은 일괄적으로 첫 개체

의 방향성과 동일하게 설정해준다. 계속하여 개체들이 남지 않을 때까지 같은 방법으로 그룹화를 시킨다. 그룹화 과정이 완료되면 반드시 가상선들을 다시 원래 개체로 변환시켜준다.

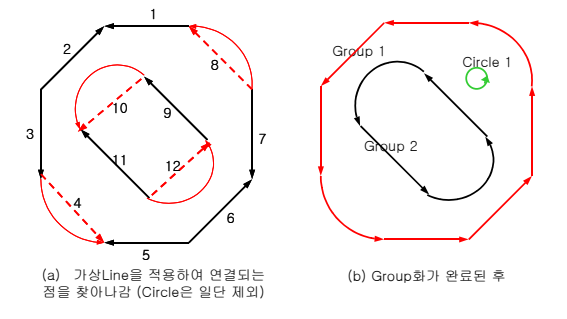

**Figure 4.** 그룹화 과정의 예

그룹화 과정이 완료된 자료의 구조는 다음 <Figure 5>와 같 은 형식이 된다. 단, 닫혀있지 않은 형상이거나, CAD도면 작업 중에 발생한 보이지 않는 찌꺼기 - 예를 들어 중복하여 보이지 않은 선 등 - 가 존재할 경우, 이를 사용자에게 경고하여 형상정 보를 수정하게 해야 한다.

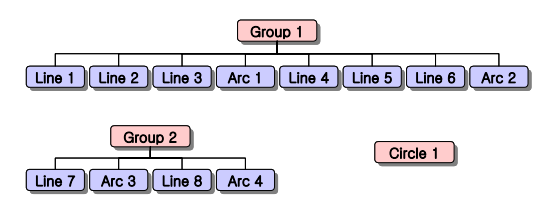

**Figure 5.** 그룹화 과정이 완료된 자료의 구조.

#### **3.3** 그룹의 포함관계와 방향성 설정

그룹화된 형상들은 모두 임의 방향성을 가지고 있으므로 재 조정해야 할 필요가 있다. 방향성을 재조정하기 위해서는 그룹 의 포함관계를 판단해야 한다. 즉, 형상이 외곽형상인지, 다른 형상에 포함된 형상인지를 판단해야만 올바른 방향성을 설정 할 수 있다. 그룹의 포함관계는 임의의 점과 형상과의 관계를 통하여 판단하게 된다.

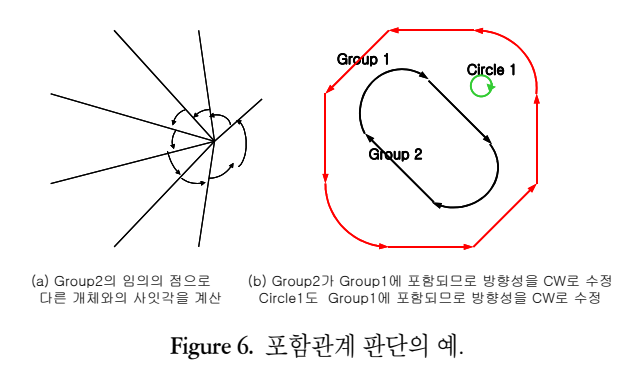

<Figure 6>은 group2의 임의의 점에서 group1에 대한 사이각

의 합을 계산한 결과 값이 +360°로써 group2는 group1에 포함 된다는 것을 볼 수 있다(Anand, 1993). 따라서, 방향성도 CW로 바꾸어준 것을 알 수 있다. 단, 원(구멍)과 비교할 때는 원(구멍) 의 특성상 사이각을 계산할 모서리가 없기 때문에, 원(구멍) 위 의 임의의 점 몇 개를 생성하여 비교해야 한다.

이렇게 그룹화와 방향성 설정이 완료되면 Exit Burr 판별을 수행하게 되는데, Exit Burr 판별은 각 개체에 대하여 개별적으 로 수행하게 된다.

#### 4. Multi-Path에서의 Exit burr 형상 예측

NC 파일에 기록되어 있는 공구의 절삭경로는 단방향 절삭경 로뿐만 아니라 2회 이상의 절삭을 수행하는 다중 절삭경로가 포함될 수도 있다. <Figure 7>에서 실선은 절삭경로를, 눈금선 은 절삭을 수행하지 않고 공구가 이동하는 경로를 나타낸다.

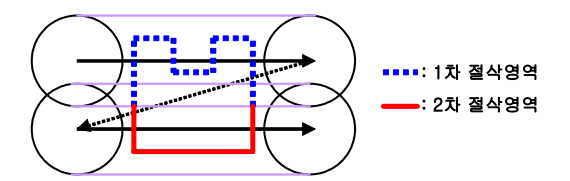

**Figure 7.** Multi-Path(다중경로)에서의 절삭영역.

실제 절삭작업에서 절삭의 우선순위는 1차 절삭이 높은 것 으로 간주되며 위의 그림에서 볼 때, 2차 절삭 중 1차 절삭과 중 복되는 부분은 무시하고 굵은 선으로 표시되는 부분만 2차 절 삭으로 인정한다. 따라서, 다중 절삭 시 공작물이 절삭되고 남 은 결과를 각각 수정해주어 만약 추후 중복절삭이 수행될 때 이 전의 절삭영역에 포함된다 하더라도 Exit 영역을 판단할 때 이 부분을 무시하고 중복되지 않는 부분만 고려하도록 한다.

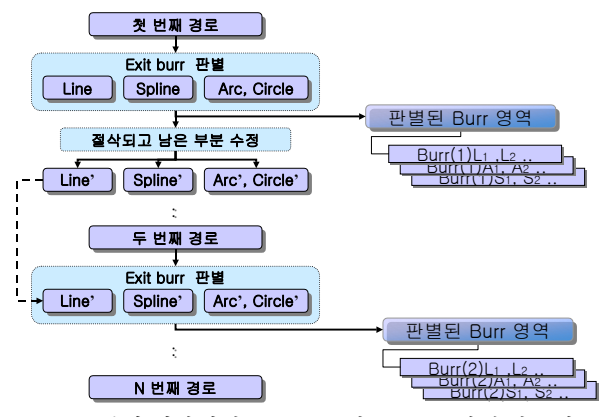

**Figure 8.** 복합 형상에서 Multi-Path의 Exit burr 판별 알고리듬.

<Figure 8>을 예로 들면, 1차 절삭이 끝난 후 잘려나간 개체 의 정보를 수정하여 다음 절삭 시 중복판별이 없도록 한다. 그 리고, 발생한 burr 영역을 각각의 절삭경로에 대하여 데이터베 이스에 저장하면, 추후 해당 절삭경로별로 burr 형상 정보를 검 색하는데 편리하게 된다.

복합형상에서 Multi-Path를 적용하려면, 단일형상에 대한 Exit Burr 판별을 여러 번 수행해야 한다. 즉, <Figure 8>처럼 첫 번째 경로에 대한 Exit Burr 판별 알고리듬을 수행하는 데 각 개 체에 대한 판별 모듈을 여러 번 수행하고, 변경된 개체정보를 가지고 두 번째 경로에 대한 Exit Burr 판별 알고리듬을 수행하 는 방식으로 Multi-Path의 모든 경로에 대해 판별 알고리듬을 수행하면 된다(Kim, 2002).

# 7. 개발 기술의 적용

<Figure 9>는 Burr Expert System 프로그램의 초기화면을 보여 준다. 사용자는 Select Material에서 공작물 종류를 선택할 수 있 고, Tool Geometry에서 공구의 형상(Lead Angle, Axial Angle, Radial Angle)에 관한 정보를 선정할 수 있다. 또한, 절삭조건을 포함하고 있는 CAM 데이터를 선정하여 절삭조건에 관한 정보 를 입력받을 수 있다.

이렇게 입력받은 정보는 Cutting Condition 영역에 표시된 Diameter, Feed Rate 및 Spindle RPM 을 통해 사용자에게 전달될 수 있고, CAD 데이터를 선택하여 공작물에 대한 형상 정보를 얻을 수 있다.

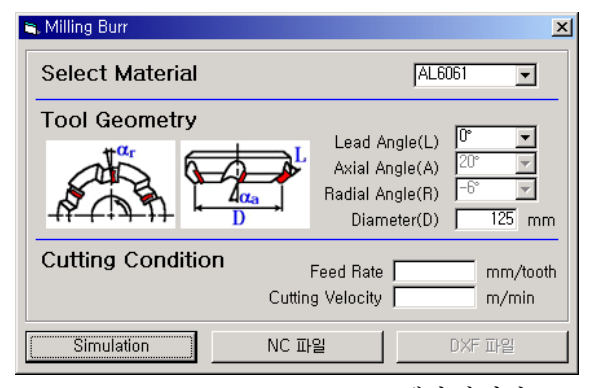

**Figure 9.** Burr Expert System 프로그램의 첫 화면.

형상 데이터와 가공정보를 입력받게 되면, 형상인식과 공구 정보의 인식 모듈이 동작하고, 곧바로 공구의 가공경로에 따른 Exit Burr 판별 모듈을 실행하게 된다.

Exit Burr 판별이 완료되면 인식한 형상의 모습과 생성된 Exit Burr의 영역을 화면에 도시하게 되는데, 굵게 표현된 부분이 Exit Burr가 생성되는 영역이 된다. 아울러 공작물이 스플라인 형상을 포함하고 있을 경우에 대한 결과화면은 <Figure 11>과 같다. 이 화면에서도 역시 가공영역 중에서 Exit Burr가 발생된 부분은 굵게 표시되고 있다.

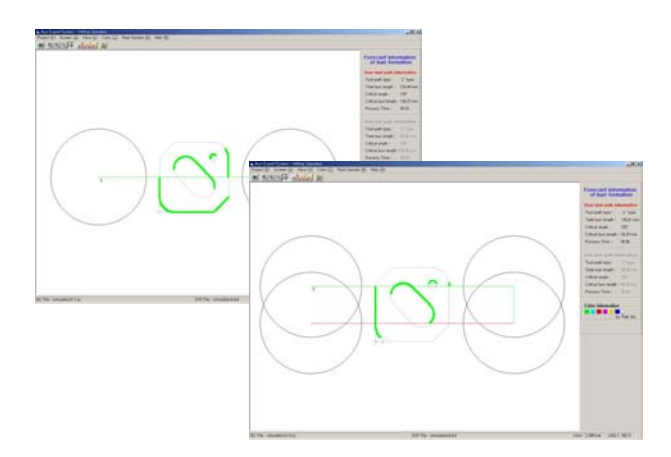

**Figure 10.** 단일경로 및 다중경로와 복합형상에 대한 Exit Burr 판별화면.

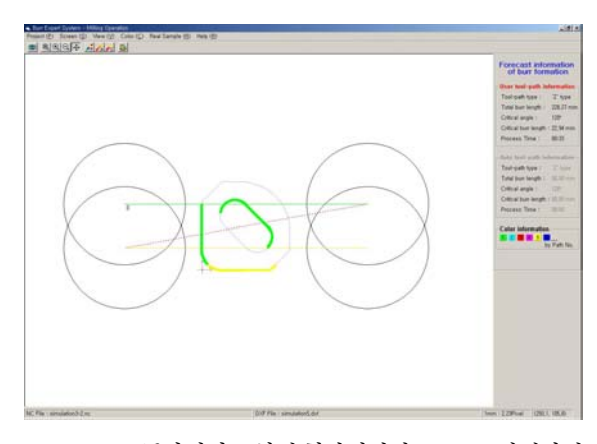

**Figure 11.** 스플라인이 포함된 형상에서의 Exit Burr 판별화면.

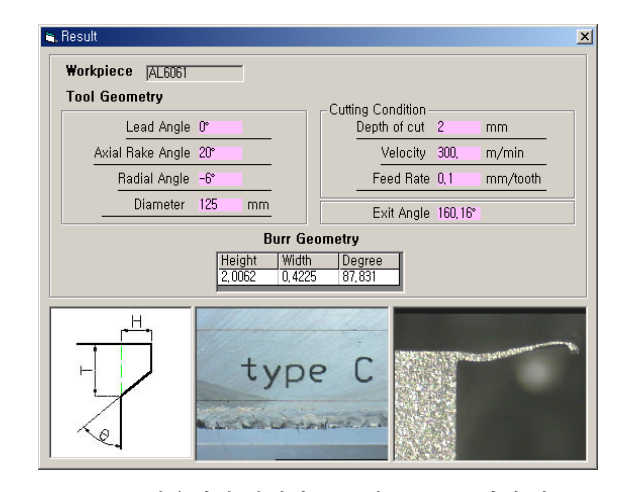

**Figure 12.** 사용자가 선택한 부분의 Exit Burr 형성 정보를 여주는 결과화면.

이때, 생성된 Exit Burr 부분에 마우스 커서를 가져가면 마우 스 커서 모습이 + 형태로 바뀌게 되며, 그 부분을 클릭 하게 되 면 그 부분의 Exit Burr에 대한 상세 정보를 결과화면에서 얻을 수 있다.

<Figure 12>와 같이 Exit Angle 계산 모듈을 실행하여 사용자 가 클릭한 스플라인 부분의 Exit Angle 값을 계산하고, 그 수치 를 데이터베이스와 연동하여 저장된 Exit Burr 형상의 모습을 결과로 보여준다. 이 데이터베이스는 실험을 통하여 공구의 상 태, 공작물의 재료, Exit Angle의 값 등의 조건에 따라 생성되는 burr의 모습과 정보가 담겨 있다.

# 6. 결 론

본 연구에서는 점, 선, 원(구멍), 호 및 스플라인에 이르는 다양 한 방향성을 지닌 선들로 이루어진 Polygon 등의 임의의 형상 을 CAD 데이터를 통해 해독하였으며 각 개체 간의 포함관계도 설정하여 기하학적 정보로 이용 가능하게 하였다. 아울러 인식 된 형상의 방향을 계산하여 표현하였고 공작물에 대한 인식작 업을 마친 후에는 기하학적으로 밀링 가공 시 Exit Burr가 발생 되는 Exit Burr 영역을 구하였다. 또한 Exit Burr 생성 시 접점을 확인하고 이때의 Exit Angle을 계산하였으며, 이를 Windows상 에서 구현하여 프로그램화하였다. 이러한 절삭조건을 적용한 실험을 통해 구해진 Exit Burr의 크기와 형태를 데이터베이스화 하여 유사한 절삭조건에서 발생할 수 있는 Exit Burr의 형성을 예측하는 프로그램을 개발하였다. 이러한 과정을 통하여 궁극 적으로 밀링 가공 시 생성되는 Exit Burr를 최소화하는 절삭경 로를 미리 제안하여 작업효율을 증대하고 생산비의 절감을 추 구한다.

향후에는 주어진 절삭조건에서 Burr를 최소화해주는 최적의 가공경로를 탐색하고 사용자에게 이를 제안할 수 있는 프로그 램이 실현될 것이다.

# 참고문헌

AutoCAD 2002 Reference Manual, Autodesk Inc.

- D. Dornfeld (1997), Burr Minimization in Face Milling : A Geometric Approach, ASME, **119**.
- Kim, JH., Lee, JB., Kim, YJ. (2002), Development of Exit Burr identification algorithm on multiple feature and multi-path cutting, Korean Institute of Industrial Engineers Proceedings of Fall Conference of KIE 2002, 7-15.
- Kim, YJ., Lee, JY., An, YJ. (2001), Geometrical Analysis on the Formation Mechanism of Milling Burr on Arbitrary Feature, Journal of the Korean Institute of CADCAM, **6**(4), 222-228.
- Lee, KW.,CAD / CAM / CAE SYSTEM, Pearson Education Korea, 2000
- Lee, YP., Kim, BS. (1999), Microsoft Visual Basic Bible 6.0, samyang publishing company.
- Vera B. Anand (1993), Computer Graphics & Geometric Modeling for Engineers, WILEY.

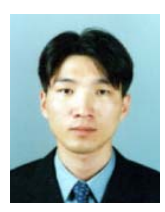

#### 김 지 환

경희대학교 산업공학과 학사 경희대학교 산업공학과 석사 현재: (주)코미코 재직 관심분야: CAD/CAM

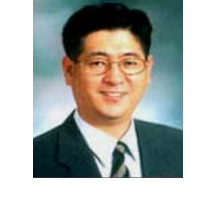

### 김 영 진

서울대학교 기계설계학과 학사 서울대학교 기계설계학과 석사 미국 UC Berkeley 기계공학과 박사 현재: 경희대학교 산업공학과 교수 관심분야: CAD/CAM, AI in Design Methodology

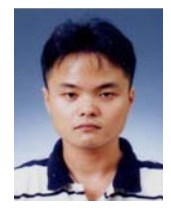

# 이 장 범 경희대학교 산업공학과 학사 경희대학교 산업공학과 석사 현재: 삼성전자 재직 관심분야: CAD/CAM